## 大規模災害発生時の

## 大学からの安否確認

大規模災害が発生した場合,安否確認システム ANPIC を使用して安否確 認を行います。安否確認メッセージが届いたら,以下の手順で安否状況を回 答してください。

## 1.安否確認メッセージの送信(ANPIC→学生の皆さん)

大学が付与する Gmail アドレス(・・・・@s.okayama-u.ac.jp)に加えて,ANPIC に本登録済みの方に は,ご自身が登録したメールアドレス・ANPIC 公式アプリ・ANPIC 公式 LINE に安否確認メッセージ が送信されます。

お願い<
日頃から,大学付与 Gmail アドレスを確認する習慣を付けてください。  $\sqrt{2}$ ľ

## 2.安否状況の回答(学生の皆さん→ANPIC)

メールとアプリ:安否確認メッセージが届いた後,メッセージに記載されている URL をタップしてください。 LINE:報告ボタンをタップしてください。

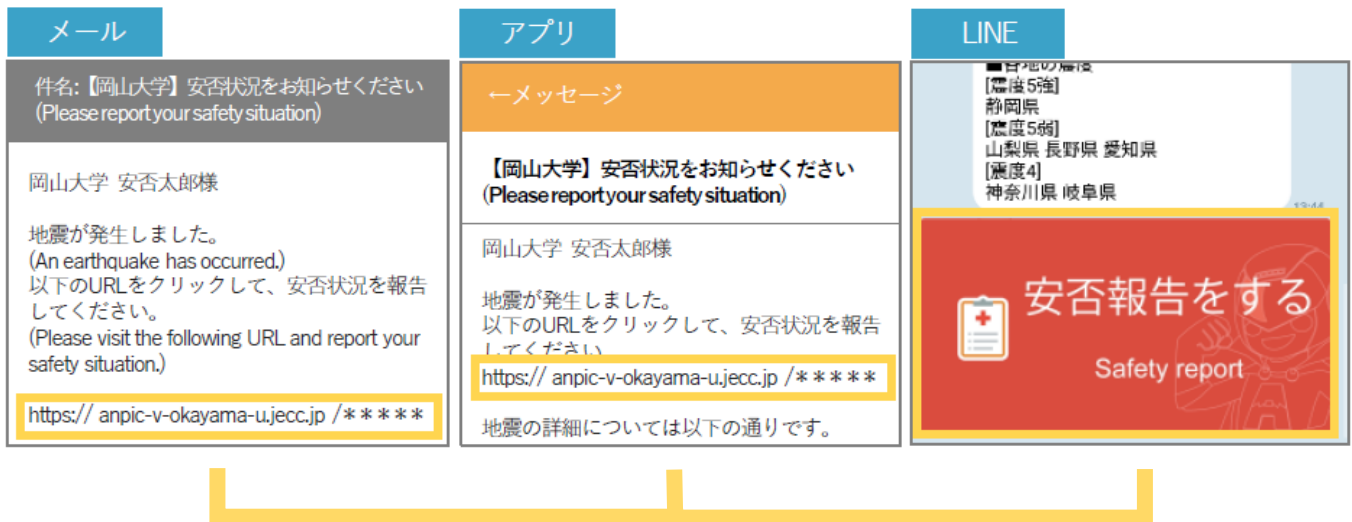

設問に答え,[安否状況を報告する]をタップし,報告完了です。

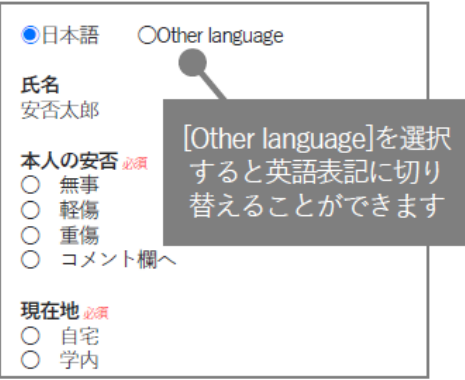